### The Priory Pembroke Academy

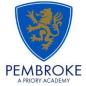

### Year 11 Independent Study Plan, week beginning 30/3/2020

Home learning is different to learning in school. You will need to plan your time carefully to make sure you are able to complete the work, but also do other hobbies you enjoy safely in your home. If you don't have hobbies that can be done at home, this is the perfect time to learn how to play the guitar that is gathering dust in the corner or learn a new language, or create a training circuit in the garden.

When planning your home learning, a good idea is to complete a task set by the subjects you have on your timetable each day; so if you have Maths, History, Science, Art and Music on Monday, they would be the focus of your work for that day. We also recommend that you read every day; a comic, a magazine, a chapter or a full book!

You should continue to demonstrate an excellent attitude to your learning by attempting all tasks to a good standard. If you need help or have completed work please email your subject teacher if possible. If this is not possible, please keep your work together ready to show staff when school reopens.

New home learning tasks will be added to sharepoint by subjects each week. This overview document will be published every Monday to signpost you to the tasks, but you can start them as soon as they are posted by your teacher. This document will also include the previous week's work so that you can check you are up to date before starting a new task.

Challenges and interesting opportunities will regularly be posted on the Pembroke Academy Facebook and Twitter pages. These include art and technology challenges, links to virtual tours of museums and zoos, workouts, online learning programmes and free books.

| Subject                    | Home Learning Task (please go to the subject sharepoint page to access the resources and links)                                                                                                    |
|----------------------------|----------------------------------------------------------------------------------------------------|
| Whole School<br>Challenges | The History department would like you to keep a diary about your experiences of the COVID 19 (Coronavirus) pandemic – your experience of daily life, your thoughts and feelings about the current situation and how it is impacting upon the way you live, your family, friends and relatives. Full details can be found on the History <a href="Sharepoint">Sharepoint</a> page: Enrichment Projects                                                                                                    |
| The IMP<br>Trail           | Pembroke Academy is participating in the coming IMP educational trail. As part of this, the EBP are running a series of competitions for students. Details of these can be found in the PSHMRE <a href="Sharepoint">Sharepoint</a> student page.                                                                                                    |
| Family                     | The Drama department have created a series of challenges for the whole family. There are a range of practical activities can be done individually, with family members or friends over FaceTime. These can be found on <a href="mailto:sharepoint">sharepoint</a>                                                                                                    |
| Maths                      | Please see your year 11 group folder on the Maths SharePoint site for specific details of work to be completed. Remember if you are stuck or need any help at all please e-mail your teacher!  This will include:  • 5-a-day exam question sheet  • other tasks and links to websites  • Past papers and mark schemes to self-check solutions  • Mathswatch tasks (videos to watch and questions to do) including self-marking past papers.  Login Reminder:  Mathswatch  You user name is 15 followed by your first initial then your surname @priorypembroke  E.g. John Smith: your username would be 15JSmith@priorypembroke  Your password is attitude  Mymaths  Login: tppa  Password: Circle |

Work through the revision booklets for each literature text and complete past papers for English language. Email any responses to Mr Dominy for marking. Copies of the documents can be found on the English Sharepoint page. English When the booklet has been completed to a good standard and sent to your teacher, go to Section Two open the KS4 independent Study document and complete the tasks on the sheet. You should aim to do 3-4 tasks per week. You should spend one hour on each task. When you complete a task, send it to your teacher for marking. When a piece of work is completed, please send it over via email so that I can look over it and provide you feedback. 1. Students are to work through the Component 1 revision booklet, where there are a number of different activities for you to complete. These are aimed at Section 1, however the skills are transferrable to the entire written paper. 2. Blood Brothers Revision – students are to work through the extensive revision guide that has been provided in physical form, as well as on the SharePoint page. You should make notes on the content covered and ensure that you know and understand the context, themes and key moments. 3. Live Theatre Evaluation – students are to work through the Live Theatre Evaluation booklet, focusing on Billy Elliot (which was watched in lesson). You should aim to complete as many of the activities as possible, as this will aid in your overall understanding of the play and how it has been Drama created for the stage. Mock Papers – a number of mock papers are included. It is vital that you complete them (ideally in the allowed time frame) Revision tips: 1. Listen to the soundtrack – this can be done on Apple Music, YouTube, Spotify. 2. Read the text – be sure that you are familiar with the text as you could be asked to write about a section from anywhere in the play – this will make finding the section a lot easier. 3. LITTLE AND OFTEN!!!! All resources will be printed out for you, and will be placed on SharePoint. SharePoint > Drama student page > GCSE > 2018-2020 cohort > Exam Preparation 2020. On the science sharepoint page we have provided a selection of GCSE past papers for both the combined and triple science courses. Please complete one past paper per week. Students can also continue to complete the questions in their GCSE revision guide Students have access to the GCSE Active Learn Ebooks Click the link below, Select view ebooks, Scroll down the bottom to accept the license agreement Science https://www.pearson.com/uk/learners/secondary-students-and-parents.html They can also choose to do any of the questions in the chapters of the ebook for the units covered in their course. Students can email their teacher for worksheets / questions for any specific topic in the workbook by quoting the lesson reference at the top of the page e.g. CB1a Microscopes. These will be then put on Share Point in the Biology, Chemistry of Physics folder for them to access Work through the Ecosystems section of the Edexcel A Workbook and cross reference your answers with Geography the answers in the back of the workbook. Make any improvements to incorrect or incomplete work. If complete, go onto Changing Cities and Global Development sections of the workbook.

Task 1: Germany Workbook section 3/4. Read through the information and complete the tasks about life in Nazi Germany. Copies of the work book are available on Sharepoint Task 2: Continue Revision of core content, Flash cards work very well for this. Copies of knowledge organisers are on the History Sharepoint page. Make sure you know the Chronology of events for each paper. ESPECIALLY AMERICAN WEST. Create timelines, put events on card then place them in the correct order, identify links between events (narrative Q in AW, continuity and Change for Crime) Check understanding of key vocabulary Complete workbooks and other revision activities available on Sharepoint. History Complete practice questions and past papers under timed conditions. Past papers can be accessed on sharepoint READ READ - check the reading list on Sharepoint and do extra reading to expand your knowledge. Books can be borrowed from Mrs Warnock. Watch recommended documentaries/youtube clips (see the reading list and links on Sharepoint) History Essay competition: Write an essay answering this question "if 1066 is said to be the most important date in English History, what is the equivalent in another country?" you are not allowed to write about a Western European or North American country, so you will need to research Full competition details can be found in sharepoint and http://www.schoolshistoryproject.co.uk/schoolshistory-project-essay-competition-in-association-with-professor-peter-frankopan-and-no-more-marking/ Use the revision guides you have been given to develop some revision cards and posters on the topics we have covered. E.G. fats, proteins, carbohydrates etc. Complete any paperwork relating to your food coursework and practise your dishes in [preparation Food Tech for the practical examination. Complete the Year 10 & 11 Home Learning task on the Technology Sharepoint page Other suggested activities: On Sharepoint, there are a wide selection of revision resources as well as practice exam papers. Please refer to your working from home activities sheet and send Miss Farrell any completed questions via email Media for feedback or any queries you have. Please ensure any coursework editing is completed.

Continue working through the course tasks as listed on the sharepoint page <u>here</u>

# PERSONAL RESEARCH FOR ICT (CURIOSITY) – UPDATE FOR w/b 30 MARCH TASK 1 (ongoing research task)

Research a series of 'ICT in the News' stories like the example seen in lessons every week www.bbc.co.uk/news/technology is a good start point for this

Compose your work in an appropriate format – choose from:

- A4 multipage poster (hand written or word document)
- Multipage PPT (applying your hyperlinking, animation & transition skills!)
- Multipage 'news sheet' document in Publisher (make it look like a newspaper)

On Sharepoint, I also added links to all the news videos that have been published this year - watch for inspiration!

### TASK 2 (ongoing research task)

Create an A-Z glossary of ICT Key words

This should be produced as an **interactive PPT Presentation**, using your hyperlink and action button skills. Remember to use SLIDE MASTER too.

The following links will be useful for this ongoing research task:

Teach-ICT.com website: <a href="http://www.teach-ict.com/glossary/A.htm">http://www.teach-ict.com/glossary/A.htm</a>

Tech Terms: The computer dictionary: <a href="https://techterms.com/">https://techterms.com/</a>

On Sharepoint, I also added a template document to get you started on this task. There is also a word document example for guidance and a PPT presentation version (not hyperlinked or anything, but it gives you the general idea.

#### TASK 3: New Task - AWESOME ANIMATION TUTORIAL BOOKLET

On Sharepoint, there is an excellent animation tutorial guide that many of us have used in lessons before There are a variety of animation skills, tools and techniques for you to practise

NB – If the booklet refers to 'FRAMES', this has recently changed its name to 'STATES' (I think you know that from our ICT lessons!)

PLEASE NOTE: AS THESE THREE TASKS ARE RESEARCH-BASED & CREATIVITY-BASED, THERE IS NO SUGGESTED TIME LIMIT OR DEADLINE: JUST ENJOY RESEARCHING AND BEING CREATIVE WITH ICT!

## TASK 4 (R081 iMedia Revision)

Continue working through and revising R081 theory exam materials and using the R081 revision folder in Sharepoint

You will also find all the past papers and mark schemes for revision

### TASK 5 (R085 Travel Blog website research)

Research details of the possible travel destinations on the RO85 website project

\*Iceland \*Paris \*Japan \*Venice \*New Zealand \*Prague

Research information on

- Things to see and do
- How to get there
- When to go

1. Use your photocopies with the answers for the general conversation of the speaking exam (remember, you have to learn them by heart).

2. Complete the Booklets for main vocabulary (photocopies provided) that could be found in reading and listening exams.

You exam is looming – therefore you need to continue to prepare your individual prep work towards your final piece. Should you need practical media/materials – then focus on creating more quality observational drawings which link to your theme.

Art

You exam is looming – therefore you need to continue to revise. Focus on revising the core content Timbers- Oak, Mahogany, beech, balsa, pine cedar, plywood, MDF, Jultong, birch, ash, larch and chipboard **Polymers** card and paper fibres and textiles smart materials and composite materials metals Technology electronics systems mechanical devices (pulleys, levers, gears and cams). Energy: generation, storage and sources Communication techniques (drawing styles- especially practice drawing the following; isometric, oblique, one point perspective, two point, orthographic- 1<sup>st</sup> and 3<sup>rd</sup> angle, and circuit diagrams) Create yourself revision resources for the sections above you know you struggle with e.g. flash cards (with questions on one side and answers on the back) and memory maps (like a mind map of what you remember then look up the bits you forgot and add them to it in a different colour). Use BBC bite size design technology (Edexcel) to help and technologystudent.com (has practice sheets for all the content in all the topics) R041 - Reducing the risk of sports injuries TASKS! Revision guide (revision resources folder) 10 minutes of reading each day on a different section of the revision guide. Complete the questions at the back of the revision guide. Revision sheets (revision resources – learning mats) Sport Science Use the revision guide, your own exercise books, and mind map for each Learning Objective to complete the boxes on the 4 revision sheets. Exam practice (past papers folder) Access the OCR Sport Science website: https://www.ocr.org.uk/qualifications/cambridge-nationals/sport-science-level-1-2-j802i812/assessment/ Full task details are in the 'past papers and mark schemes' folder on SharePoint, which will direct you step by step to the past paper finder section of the OCR Sport Science website. Complete one past paper per week. Use the mark scheme on the website to mark your answers (use a green pen to make improvements to your answers!)

The PE department have put together a series of challenges and links to activities you can complete at

Keeping active at home is very important.

home. You can find the details in the PE sharepoint page: PE at Home

PE